## Ga naar<https://www.abnamro.nl/nl/zakelijk/betalen/boekhoudkoppeling/index.html>

Klik op "direct online aanvragen" daarna kom je op de inlogpagina en moet je inloggen met je eigen gegevens en bankpas. Als je bent ingelogd kom je direct bij de "Boekhoudkoppeling aanvraag".

Benodigde info tijdens aanvraag:

"Wat zijn de gegevens van uw boekhouding?"

- Van welke boekhoudleverancier heeft u een (online) boekhouding: **Visma Software B.V.**
- Contract- of administratie nummer boekhouding: **AV3756276V**

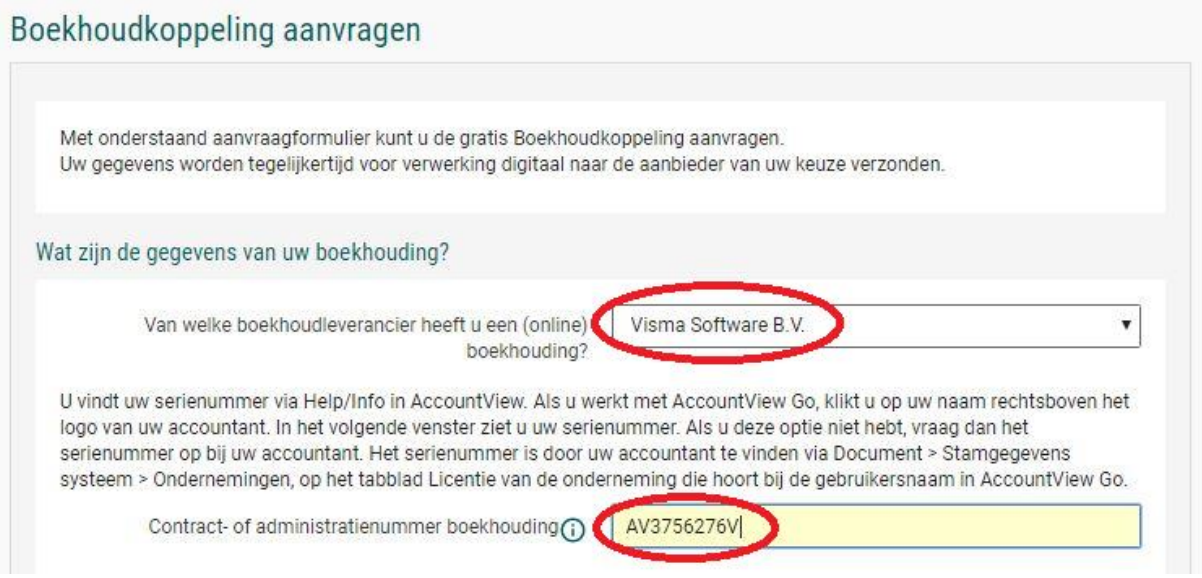

Welk rekeningnummer wilt u koppelen aan uw (online) boekhouding: **wordt automatisch gevuld.**

"Wat zijn uw contactgegevens?":

Hier uw eigen contactgegevens invullen maar bij het **E-mailadres** invullen: **[info@lookforward.nl](mailto:info@lookforward.nl)**

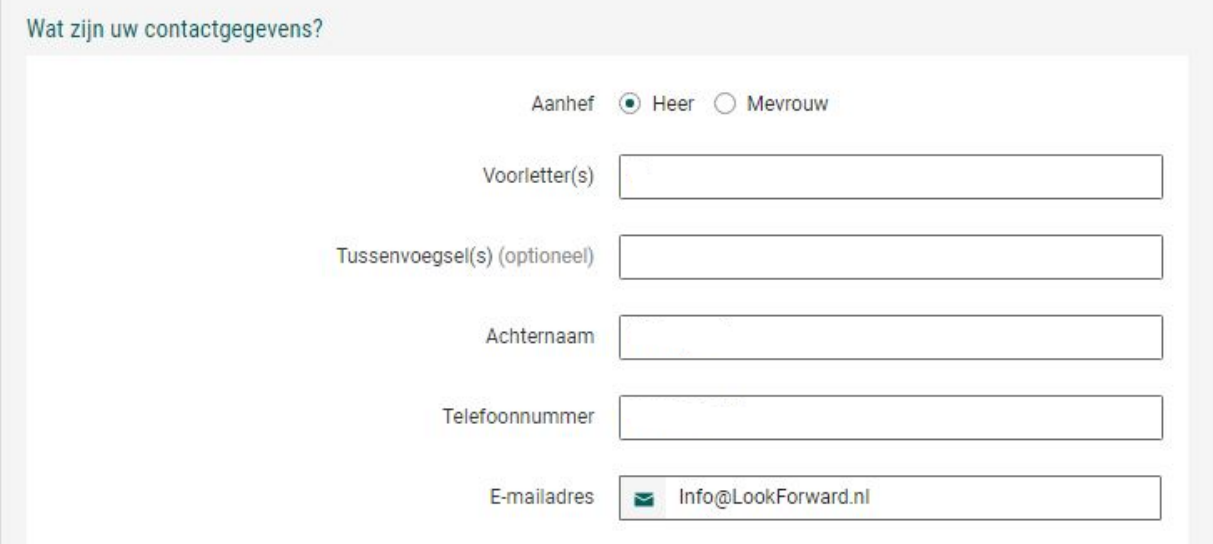

## **Handleiding aanvragen ABN AMRO Bankkoppeling.** Pagina 2 van 2

"Uw bedrijfsgegevens":

- Bedrijfsnaam en adres gegevens: **worden automatisch gevuld.**
- **Vinkje** zetten bij de acceptatie van onderstaande voorwaarden.
- Na het invoeren van alle gegevens moet je op **"Verzenden"** klikken.

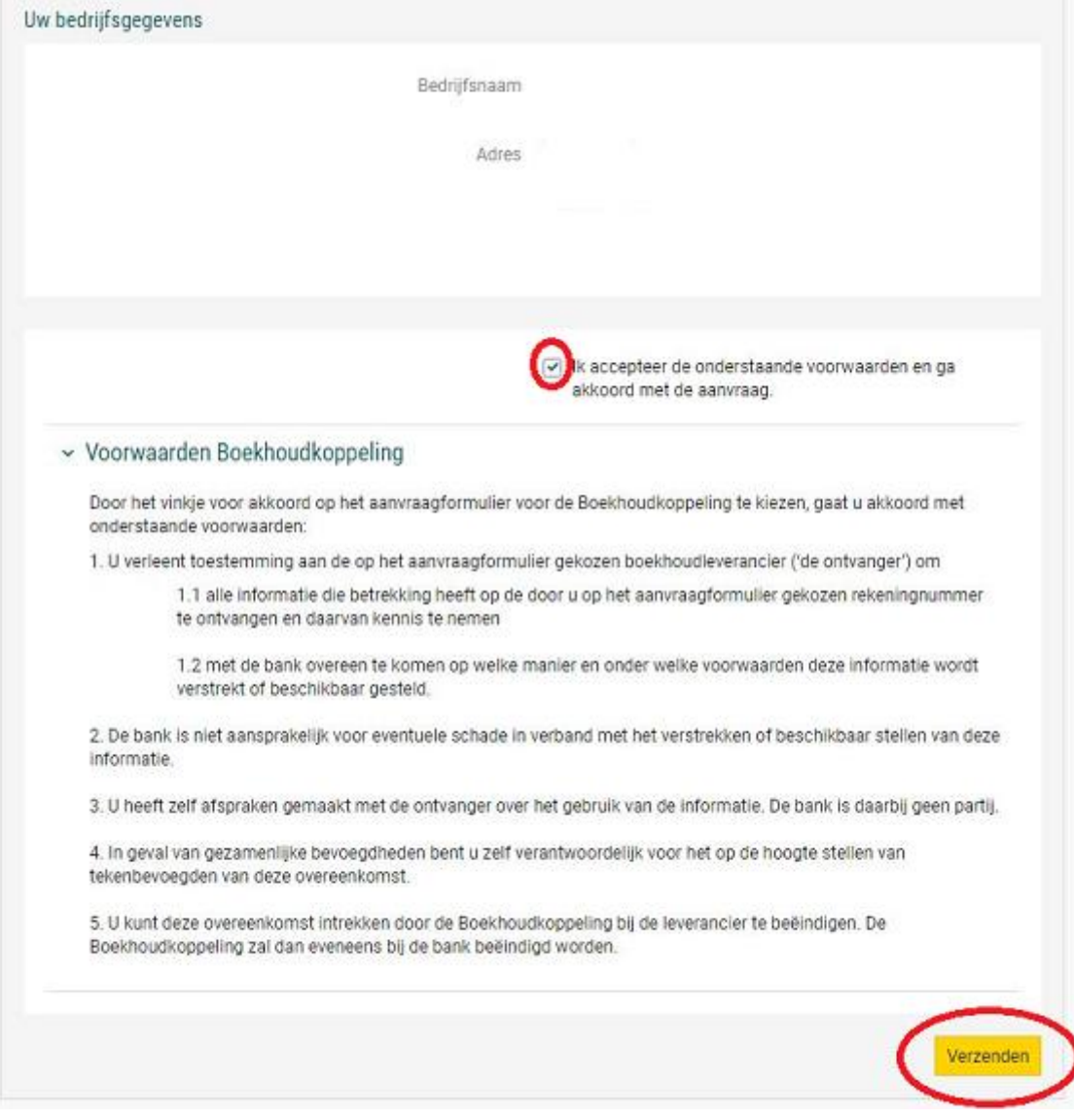

Binnen 5 werkdagen zal de koppeling geactiveerd worden en kunnen de bestanden opgehaald worden. Let op !!! we kunnen niet in het verleden ophalen.